# VN-541PC Quick Reference Guide.

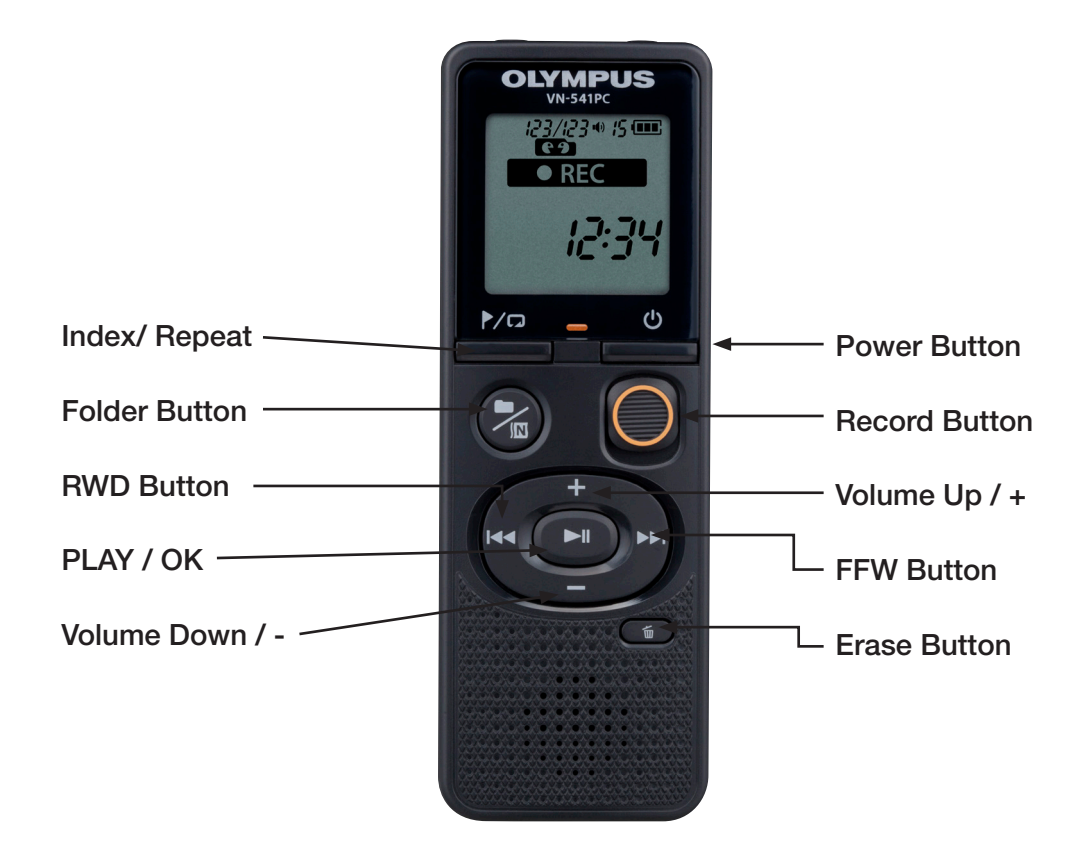

To turn on the VN-541PC press and hold down the Power button located under the power symbol until the recorder powers on. You will need to do the same thing to turn the recorder off.

# How to set the Date and Time.

- 1. Press and hold the  $\blacktriangleright$  button until you see the word Date. Continue to hold down the  $\blacktriangleright$  button until you see the time flashing.
- 2. Use the + or button to increase or decrease the hour.
- 3. Use the  $\blacktriangleright$  button to advance to the minutes.
- 4. Use the + or button to increase or decrease the minutes.

#### How to Record.

- 1. Slide the  $\bigcirc$  button to the up position to start recording.
- 2. Slide the  $\bullet$  button to the down position to stop recording.

#### How to Playback a File.

- 1. Use the + and buttons to navigate to the recording to play.
- 2. Press the **button**.

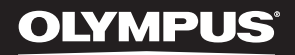

### How to Delete Files.

- 1. Use the + or buttons to navigate to the file to be deleted.
- 2. Press the Erase button.
- 3. Select yes using the + or button.
- 4. Press the  $\blacktriangleright$  button to delete the file.

## How to Transfer Files to the PC.

- 1. Connect the VN-541 PC to a compatible computer using the provided micro USB cable.
- 2. Open Windows Explorer and browse to the VN- 541 PC.
- 3. Open the folder containing the file.
- 4. Copy the file from the recorder and paste it to the desired location on your computer.

## How to Change Playback Speed.

- 1. While the file is playing press the  $\triangleright$  button.
- 2. Use the  $+$  or button to increase or decrease the playback speed.

## How to Change the Volume.

- 1. Play a file on the device.
- 2. While playing the file use the + or button to increase or decrease the playback volume.

# How to Switch between Folders.

1. Press the Recording Scene/ Folder/ Noise Cancel button to change folders (Talk/ Music/ LP/ Memo).